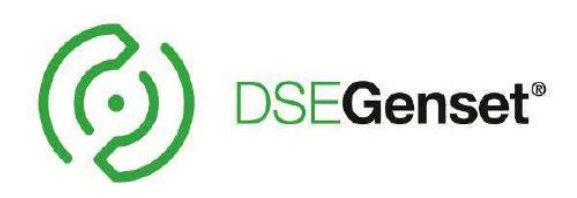

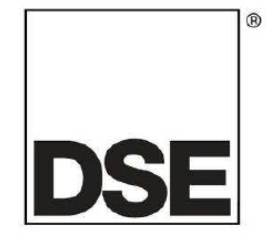

# 并机调试操作指南

# 目录

<span id="page-0-0"></span>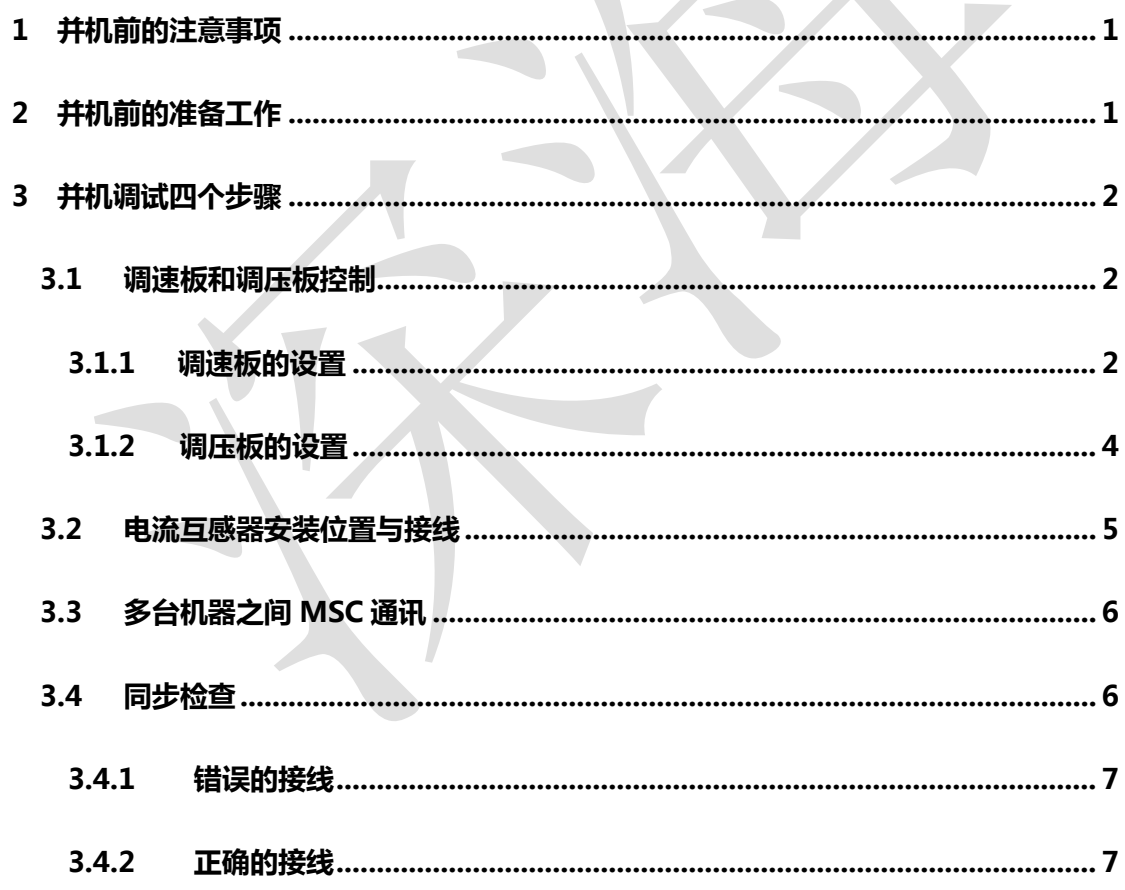

# **1 并机前的注意事项**

**1.1** 了解发动机的品牌和型号,如果是电喷发动机,需确认发动机的并联点是否已 经打开。另外,还需确认发动机的 ECM 或 ECU 与控制器之间接线是否正确; **1.2** 如果是非电喷发动机,了解调速器的品牌和型号:例如 Cummins EFC 的电 调板需要准备 120kΩ 的电阻。知道电调板上的端子与控制器之间如何连线,以及 在软件上如何设置 SW1、SW2 的值;

1.3 了解调压板的品牌和型号: 知道调压板上的端子跟控制器之间如何连线, 以 及如何在软件上设置 SW1、SW2 的值;

**1.4** 每个并机控制器包装盒内已经有 120Ω 电阻,为防止该电阻遗失影响并机, 我们建议客户另外准备一个 120Ω 电阻以做备用。该电阻用于接在首控制器 MSC 通讯端口 H 与 L 之间, 以及尾控制器 MSC 通讯端口 H 与 L 之间;

1.5 MSC 的通讯电缆, 推荐使用 DSE Belden9841 高质量 120Ω 阻抗电缆, 如果 使用普通的通讯电缆,可能会出现 MSC 通讯异常或负载分配不均等现象; **1.6** 布线时,MSC 通讯电缆尽量不要和带电的电线放在同一个线槽中,以防干扰。

# <span id="page-1-0"></span>2 并机前的准备工作

**2.1** 检查发动机的柴油、机油、水是否正常,蓄电池电量是否充足;

**2.2** 根据电气图纸,检查控制器和外围接线是否正确,避免短路;

**2.3** 接地系统的检查:检查控制器的接地(接到发动机壳体上)、发动机 的接地系统、电流互感器的接地是否良好;

**2.4** 根据图纸设置程序;

**2.5** 单机启动、断路器分合闸正常;

# <span id="page-2-0"></span>3 并机调试四个步骤

#### <span id="page-2-1"></span>**3.1** 调速板和调压板控制

# <span id="page-2-2"></span>**3.1.1** 调速板的设置(**SW1** 和 **SW2** 的调整)

# 并机前

- 1. 确保母排上此时没有负载;
- 2. 不接调速线,机组空载运行且断路器未合闸时,需运行在额定频率。如果达不到额定频率, 调整调速板的转速微调旋钮;
- 3. 接上调速线:对于常规的调速板,可查阅"DSE 控制器与调速调压板的接线及设置"文档; 对于非常规的调速板,DSE 控制器仅连接调速板的"-"和"IN"端口,输出可变的直流 电压(相当于可调的电位计)。DSE 控制器的模拟量输出端口与调速板的接线如下图,注 意: 调速板的"+"端口不需要接;

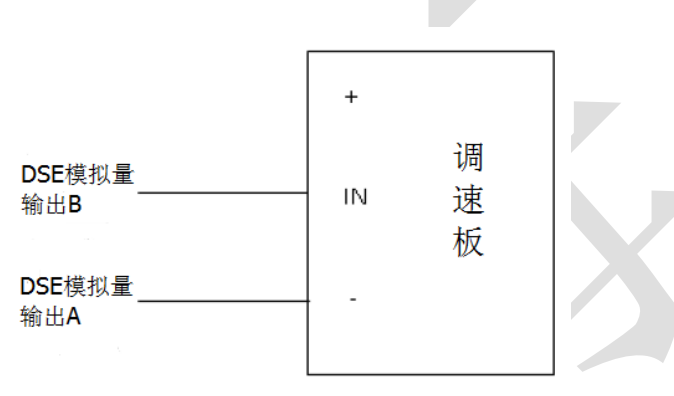

4. 机组运行,在最低频率时测其两端的输出电压,在最高频率时测其输出电压,根据电压范 围计算其中心值, 请查阅"DSE 控制器与调速调压板的接线及设置"文档, 如何计算 SW1 值;开机前写入 SW1 的值

#### 调速板 **SW1** 的调整

- 5. 启动机组,此时断路器不合闸;
- 6. 调节 SW1, 判断控制器与调速板的连接是否正常。如下方法判断:
	- 6.1 如果将 SW1 值调大速度变大, 将 SW1 值调小速度变小, 这表明接线是正确的。
	- 6.2 如果将 SW1 值调大速度反而变小,将 SW1 值调小速度反而变大,这表明控制器与调 速板之间接线是错误的。需要将控制器与调速板之间接线对调再进行判断;
	- 6.3 如果移动 SW1 频率不会变化,检查接线是否正确或调速板是否正常工作;
- 7. 调节调速板的转速微调旅钮,直到机组运行到额定频率(50Hz 或 60Hz);
- 8. 机组停机,SW1 不需要再调整;

# 调速板 **SW2** 的调整

9. 增加 2.5Hz 的额定频率(52.5Hz 或 62.5Hz),写入控制器;

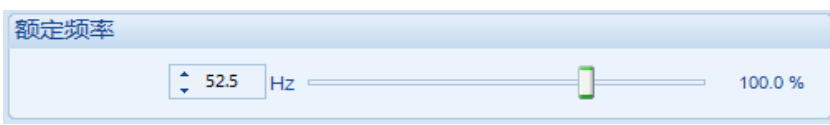

- 10. 启动机组,断路器未合闸前发动机运行在 SW1 的值下,即 50Hz 或 60Hz;
- 11. 按发电机合闸按钮合机组断路器(此时母排没有负载),机组频率开始增加直到新的额定 频率值(52.5Hz 或 62.5Hz),此时有可能达不到该值;
- 12. 调整 SW2 的值, 使频率增加到新的额定值 (52.5Hz 或 62.5Hz):

13. 调速 SW2 的值确保调速板驱动值在 75%~85%, 驱动的信号 (+或-百分比) 没有影响;

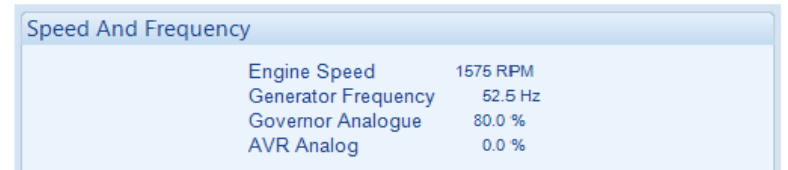

- 14. 按停机按钮停机;
- 15. 减小 2.5Hz 的额定频率(47.5Hz 或 57.5Hz),写入控制器;

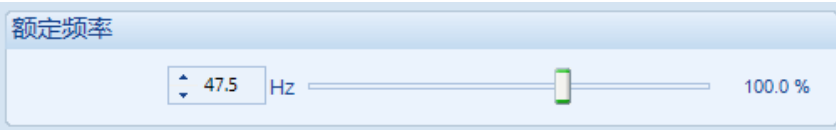

- 16. 启动机组, 断路器未合闸前发动机运行在 SW1 的值下, 即 50Hz 或 60Hz;
- 17. 按发电机合闸按钮合机组断路器(此时母排没有负载),机组频率开始减小直到新的额定 频率值 (47.5Hz 或 57.5Hz), 此时有可能达不到该值;
- 18. 调整 SW2 的值, 使频率减小到新的额定值 (52.5Hz 或 62.5Hz);
- 19. 调速 SW2 的值确保调速板驱动值在 75%~85%, 驱动的信号 (+或-百分比) 没有影响; 注 意,如果此时百分比从 70%降至 75%,上面增加频率的百分比将从 80%增加到 85%;

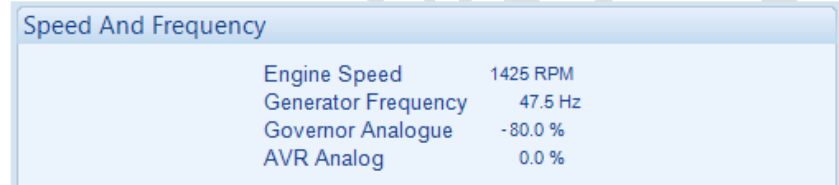

20. 按停机按钮机组停机后,重新改回到额定频率值(50Hz 或 60Hz);

# **3.1.2** 调压板的设置(**SW1** 和 **SW2** 的调整) 并机前

- 1. 确保母排上此时没有负载;
- 2. 不接调压线,机组空载运行且断路器未合闸时,运行在额定电压。如果达不到额定电压, 调整调压板的电压微调旋钮;
- 3. 接上调压线:对于常规的调压板,可查阅"DSE 控制器与调速调压板的接线及设置"文档; 对于非常规的调压板,DSE 控制器仅连接调压板的"-"和"IN"端口,输出可变的直流 电压(相当于可调的电位计)。DSE 控制器的模拟量输出端口与调压板的接线如下图,注 意: 调压板的"+"端口不需要接;

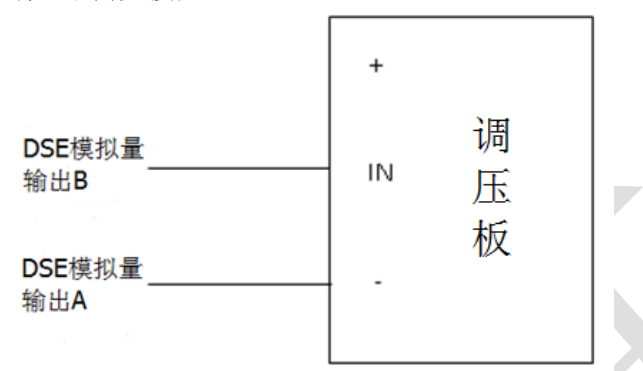

4. 机组运行,在发电机最低电压时测其两端的输出电压,在最高电压时测其输出电压,根据 电压范围计算其中心值,请查阅"DSE 控制器与调速调压板的接线及设置"文档,如何计 算 SW1 值; 开机前写入 SW1 的值

#### 调压板 **SW1** 的调整

- 5. 启动机组,此时断路器不合闸;
- 6. 调节 SW1, 判断控制器与调压板的连接是否正常。如下方法判断:
	- 6.1 如果将 SW1 值调大发电机电压变大,将 SW1 值调小发电机电压变小,这表明接线是正 确的。
	- 6.2 如果将 SW1 值调大发电机电压反而变小,将 SW1 值调小发电机电压反而变大,这表明 控制器与调压板之间接线是错误的。需要将控制器与调压板之间接线对调再进行判断;
	- 6.3 如果移动 SW1 电压不会变化,检查接线是否正确或调压板是否正常工作;
- 7. 调节调压板的电压微调旅钮,直到机组运行到额定电压(230V 为例);
- 8. 机组停机,SW1 此时不需要再调整;

# 调压板 **SW2** 的调整

9. 增加 10%的额定电压(即相电压 253V)

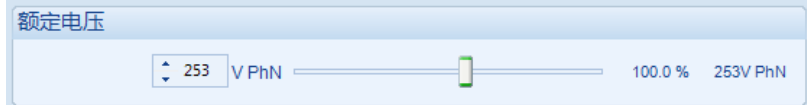

- 10. 启动机组,断路器未合闸前发动机运行在 SW1 的值下(即相电压为 253V);
- 11. 按发电机合闸按钮合机组断路器(此时母排没有负载),发电机电压开始增加直到新的额 定电压值(253V),此时有可能达不到该值;
- 12. 调整 SW2 的值,使电压增加到新的额定值(253V);
- 13. 调速 SW2 的值确保调压板驱动值在 75%~85%,驱动的信号(+或-百分比)没有影响;

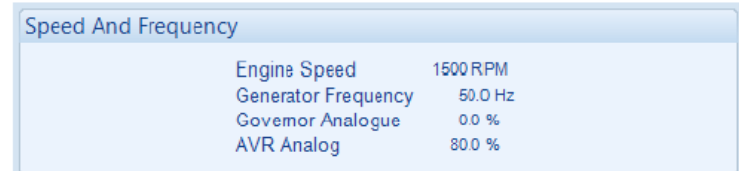

- 21. 按停机按钮停机;
- 22. 减小 10%的额定电压(即相电压为 207V)

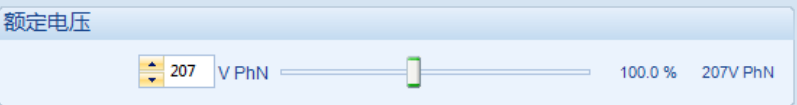

- 23. 启动机组,断路器未合闸前发动机运行在 SW1 的值下,即相电压为 207V;
- 24. 按发电机合闸按钮合机组断路器(此时母排没有负载),发电机电压开始减小直到新的额 定电压值(207V),此时有可能达不到该值;
- 25. 调整 SW2 的值,使电压减小到新的额定值 (207V);
- 26. 调速 SW2 的值确保调压板驱动值在 75%~85%, 驱动的信号 (+或-百分比) 没有影响; 注 意,如果此时百分比从 70%降至 75%,上面增加频率的百分比将从 80%增加到 85%;

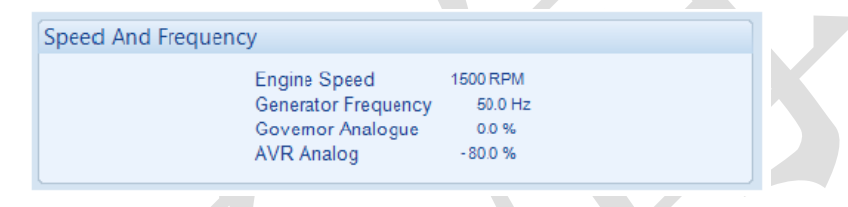

按停机按钮机组停机后, 重新改回到额定电压值(230V);

# **3.2** 电流互感器安装位置与接线

#### **3.2.1 CTS** 在正确的相

检查接线,确保在 L1、L2 和 L3 上的 CTs 连接到 DSE 控制器的相应电流端口。 通过带纯电阻负载(发电机容量的 10%左右)进行测试。如果 CTs 正确连接到 DSE 控制器上, 三相上会显示功率因数都为 1。如果 CTs 错误连接到 DSE 控制器上,三相上不会显示功率因 素。

#### **3.2.2 CTS** 在正确的位置

检查以确保在 L1,L2 和 L3 上的 CTs 已经安装了正确的方向,S1 和 S2 位置没有接反。 通过带纯电阻负载(发电机容量的 10%左右)进行测试。如果 CTs 的 S1 和 S2 正确连接到 DSE 控制器上,三相上都会显示正的有功功率。如果 CTs 的 S1 和 S2 位置接反,三相上会显示负 的有功功率。

注意:电流互感器安装位置正确和接线正确,对并机成功是非常重要的。

# **3.3** 多台机器之间 **MSC** 通讯

检查以确保所有控制器已连接 MSC 通讯线并通讯成功。通过以下步骤检查:

1. 在 DSE 软件的监控界面-发电机-多个机组,可以查看已连接成功的机组数量。软件上显示 的数量必须与实际的机组数量相同。母排上的设置即为并机控制器 DSE8x10, 存在的市电 控制器即为 DSE8x60。如下图显示:

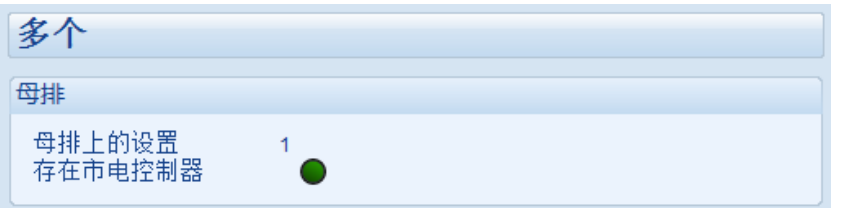

如果上图的数量与实际机组数量不匹配,此时 MSC 通讯有故障。通过逐一连接 MSC,判断故障 原因。

2. 完成以上操作后(软件显示机组数量与实际机组数量一致),还需要一步重要的判断。拨 掉任一台控制器的 MSC 通讯线,每个控制器都会报 MSC 通讯失败报警。 注意:需要逐一拨 MSC 通讯线。

# **3.4** 同步检查

检查以确保所有控制器的检测线已连接到正确的位置,发电机的负荷开关已正确连接。未完 成这种测试可能导致 DSE 控制器无法同步。

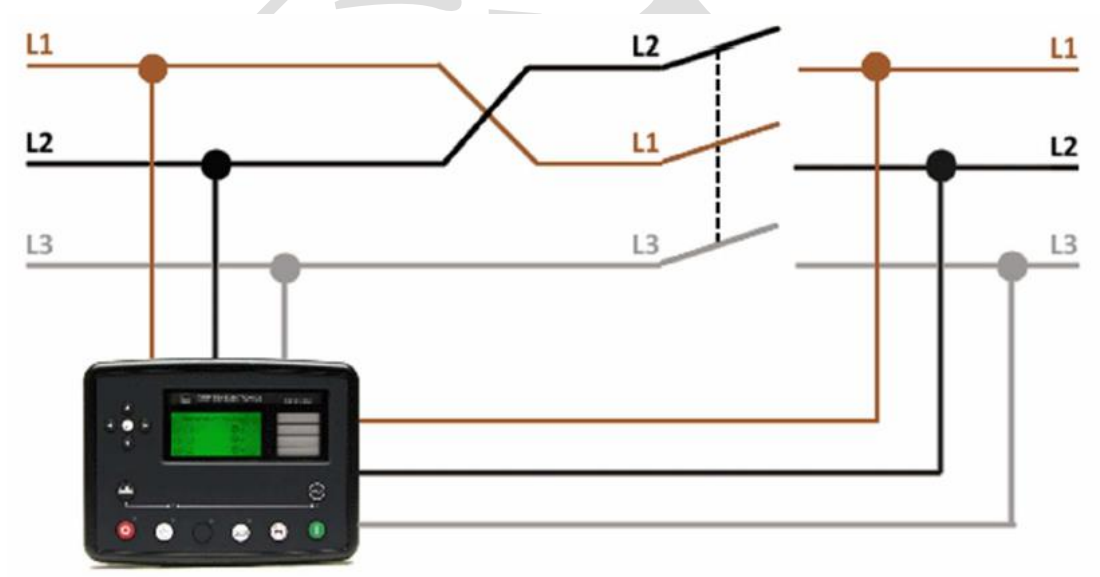

<span id="page-6-0"></span>用 DSE 控制器启动机组, 确保发电机负荷开关处于分闸位置(可以激活一个输入:禁止发电机 带载)。然后另一台发电机启动后合闸,此时母排带载。 连接电压表测量发电机电压与母排,通过电压判断相序是否正确。

# **3.4.1** 错误的接线

DSE 控制器的同步窗口显示了两路电源同步,如果用电压表测得有电压差,则表明断路器连接 不正确。如下图:

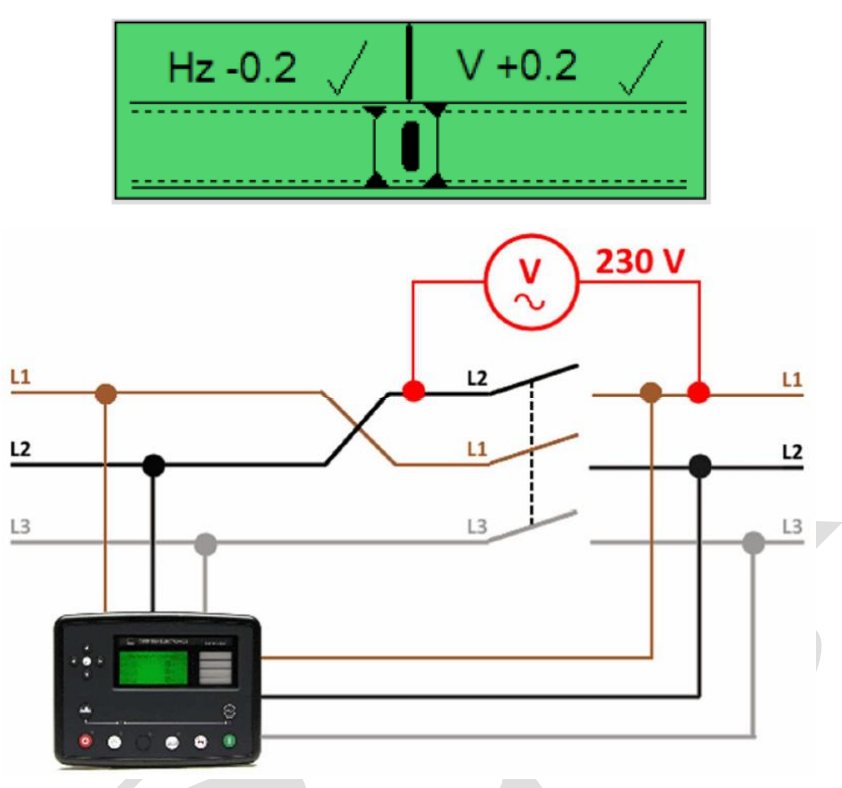

# **3.4.2** 正确的接线

DSE 控制器的同步窗口显示了两路电源同步,如果电压表测得没有电压差,则表明断路器连接 正确。如下图: ×,

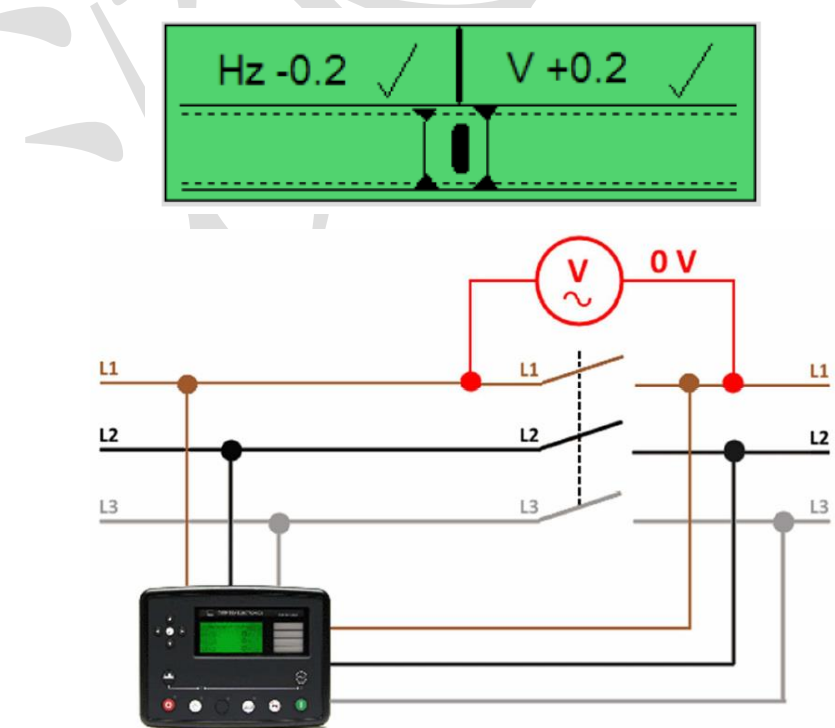

完成以上操作后,才可以进行并机。务必每项逐一检查。